# Epson Stylus<sup>®</sup> Office BX610FW/Office TX610FW/SX610FW Series Vodič za telefaks

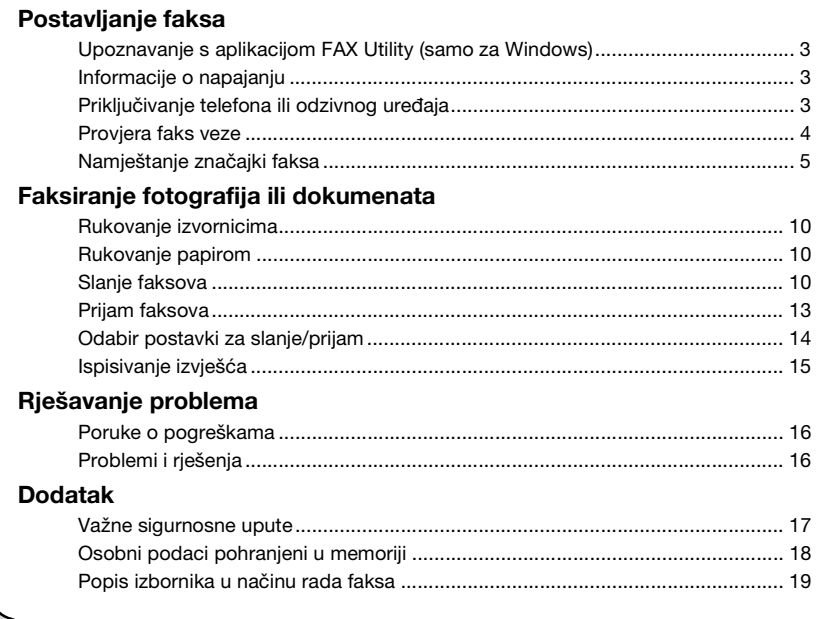

Hrvatski

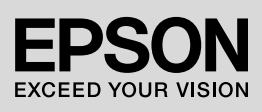

### **Upozorenja, mjere opreza i napomene**

Pri čitanju uputa pratite ove smjernice:

**W Upozorenje:** Upozorenja se treba pomno pridržavati kako bi se izbjegle tjelesne ozljede.

**a** Oprez: Miere opreza se moraju poštivati kako bi se izbjeglo oštećivanje opreme.

**Napomena:** U napomenama se nalaze bitne informacije o vašem pisaču.

**Savjet:** Savjeti sadrže natuknice o korištenju pisača.

### **Napomena o autorskim pravima**

Niti jedan dio ovog izdanja nije dopušteno reproducirati, pohranjivati u pretraživim sustavima ili prenositi u bilo kojem obliku ili bilo kojim sredstvima, elektroničkim, mehaničkim, fotokopiranjem, snimanjem ili na bilo koji drugi način, bez prethodnog pismenog odobrenja korporacije Seiko Epson. Informacije sadržane u ovom vodiču namijenjene su samo za uporabu ovog proizvoda. Epson nije odgovoran za bilo kakvu drugu uporabu ovih informacija koje bi se primijenile na druge pisače.

Niti korporacija Seiko Epson niti njezine podružnice neće biti odgovorne kupcu ovog proizvoda niti nekoj trećoj osobi za štete, gubitke, izdatke ili troškove koje pretrpi kupac ili treća strana, a koji su uzrokovani nezgodom, nepravilnom uporabom ili zlouporabom ovog proizvoda odnosno neovlaštenim izmjenama, popravcima ili preinakama proizvoda ili (isključujući SAD) zbog nepoštivanja uputa korporacije Seiko Epson za rukovanje i održavanje.

Korporacija Seiko Epson neće biti odgovorna ni za kakve štete ili probleme koji bi se mogli pojaviti zbog korištenja bilo kakvih alternativa ili bilo kakvih potrošnih proizvoda osim originalnih Epson proizvoda, odnosno proizvoda čiju je primjenu s Epson proizvodima odobrila korporacija Seiko Epson.

Korporacija Seiko Epson neće biti odgovorna ni za kakve štete uzrokovane elektromagnetskom interferencijom koja

se javlja kod korištenja međusklopnih kablova čiju uporabu korporacija Seiko Epson nije odobrila.<br>EPSON<sup>®</sup> i EPSON STYLUS<sup>®</sup> su registrirani zaštitni znakovi, a Exceed Your Vision zaštitni je znak korporacije Seiko Epson.

**Opća napomena:** Nazivi ostalih ovdje navedenih proizvoda služe isključivo u informativne svrhe i mogu biti robne marke svojih vlasnika. Epson se odriče svih prava koja se odnose na te marke.

Ovaj proizvod vam omogućuje slanje faksova unosom brojeva faksa ili odabirom unosa s popisa za brzo/grupno biranje. Možete prilagoditi informacije u zaglavlju faksa i namještati razne postavke za ispis izvještaja i slanje/prijam. Uređaj također možete podesiti tako da automatski prima dolazne faksove ili da traži potvrdu prije prijama faksa.

## **Upoznavanje s aplikacijom FAX Utility (samo za Windows)**

FAX Utility softverska je aplikacija koja posjeduje funkcije poput prijenosa faksa, upravljanja podacima primatelja i faks postavki za pisač (proizvod).

#### **Napomena:**

Više detalja potražite u mrežnoj pomoći za Fax Utility.

## **Informacije o napajanju**

## *Isključivanje uređaja*

Prilikom isključivanja uređaja sljedeći podaci pohranjeni u privremenoj memoriji proizvoda bit će izbrisani.

- ❏ Podaci o prijemu faksa
- ❏ Podaci pohranjeni u **Delayed Fax**
- ❏ Podaci za ponovno biranje

Također, ako je napajanje dulje vremena isključeno, sat se može resetirati i prouzrokovati nepravilnosti. Nakon uključivanja uređaja provjerite sat.

### *Ušteda energije*

Zaslon će se ugasiti nakon 13 minuta neaktivnosti radi uštede energije.

Pritisnite bilo koji gumb (osim **b On**) da biste vratili zaslon u prethodno stanje.

Pogledajte i odjeljak "Automatsko ponovno pokretanje nakon prekida napajanja" u *Osnovnom vodiču za rad*.

## **Priključivanje telefona ili odzivnog uređaja**

1. Spojite telefonski kabel iz zidne utičnice za telefon na priključak **LINE** na stražnjoj strani pisača.

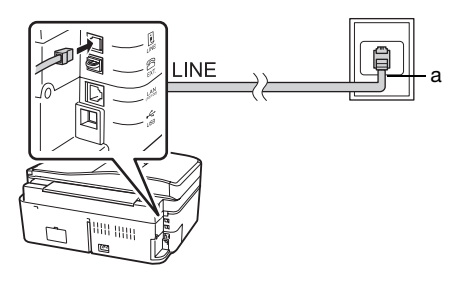

a Zidna utičnica za telefon

2. Skinite poklopac priključka **EXT.** prije nego što spojite telefon ili odzivni uređaj.

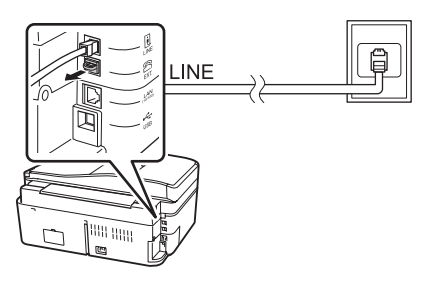

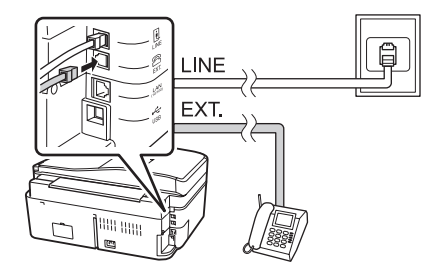

## *Drugi načini spajanja telefona ili odzivnog uređaja*

### **Spajanje DSL-a**

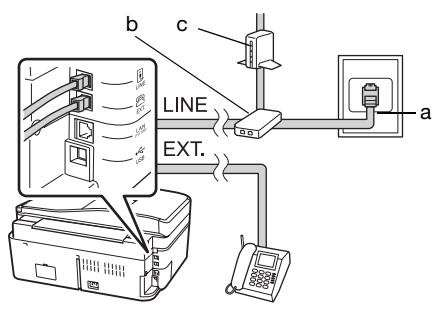

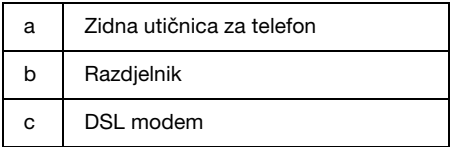

Pogledajte dokumentaciju priloženu uz vaš DSL modem.

### **Spajanje ISDN-a (jedan telefonski broj)**

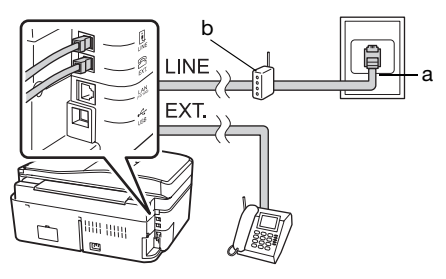

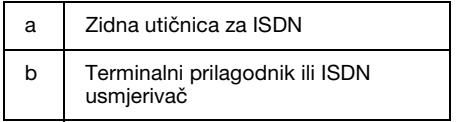

Pogledajte dokumentaciju priloženu uz vaš terminalni prilagodnik ili ISDN usmjerivač.

### **Spajanje ISDN-a (dva telefonska broja)**

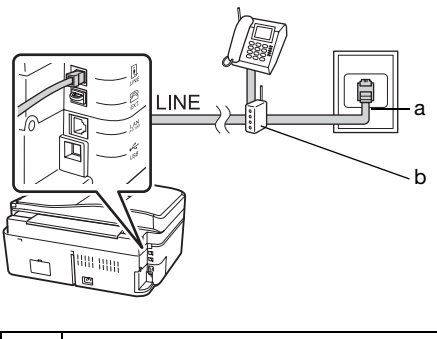

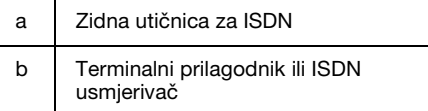

Pogledajte dokumentaciju priloženu uz vaš terminalni prilagodnik ili ISDN usmjerivač.

## **Provjera faks veze**

Izbornik **Check Fax Connection** omogućuje provjeru stanja faks veze.

- 1. Umetnite običan A4 papir u ladicu za uvlačenje papira.
- 2. Pritisnite  $\blacktriangle, \blacktriangleright, \blacktriangle$ , ili  $\nabla$  da biste odabrali K **Setup**, a zatim pritisnite **OK**.

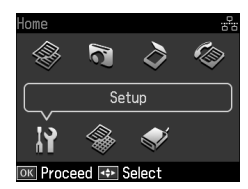

- 3. Pritisnite **I** ili **>** kako biste odabrali **Fax Setting**, a zatim pritisnite **OK**.
- 4. Pritisnite ▲ ili ▼ da biste odabrali **Check Fax Connection**, a zatim pritisnite **OK**.
- 5. Pritisnite  $\Phi$  **Start** da biste ispisali izvještaj.
- 6. Pritisnite **Home** da biste se vratili na prvi zaslon.

## **Namještanje značajki faksa**

Prije slanja ili prijama faksova, možda ćete željeti izraditi zaglavlje faksa, odabrati vaše postavke faksa i organizirati popis za brzo/grupno biranje često korištenih brojeva faksa.

## *Odabir vaše regije*

Prije korištenja uređaja morate odabrati regiju u kojoj ćete uređaj koristiti.

1. Pritisnite  $\blacktriangle, \blacktriangleright, \blacktriangle$ , ili  $\nabla$  da biste odabrali F **Setup**, a zatim pritisnite **OK**.

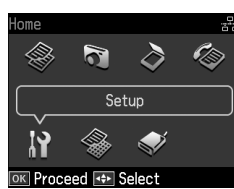

2. Pritisnite  $\triangleleft$  ili  $\triangleright$  kako biste odabrali **Printer Setup**, a zatim pritisnite **OK**.

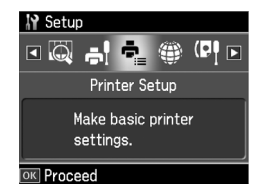

- 3. Pritisnite  $\triangle$  ili  $\nabla$  kako biste odabrali **Country/Region**, a zatim pritisnite **OK**.
- 4. Ako želite promijeniti regiju, za odabir regije koristite  $\triangle$ ili  $\nabla$ .
- 5. Pritisnite **OK**. Prikazat će se zaslon s informacijama.
- 6. Odaberite **Yes** kako biste promijenili regiju, a zatim pritisnite **OK**.

#### **Napomena:**

- ❏ Da biste otkazali promjenu regije, odaberite **No**, a zatim pritisnite **OK**.
- ❏ Kad promijenite regiju, postavke faksa postavljaju se na zadane vrijednosti.
- 7. Pritisnite **Home** da biste se vratili na prvi zaslon.

### *Postavljanje automatskog prijama faksa*

Prilikom spajanja odzivnog uređaja, provjerite da li su vremena odaziva odzivnog uređaja i proizvoda ispravno postavljena. Ako je odzivni uređaj postavljen da se odaziva nakon četvrtog zvona, trebate postaviti da se proizvod odaziva nakon petog zvona ili kasnije

#### **Napomena:**

Postavka **Rings to Answer** možda neće biti dostupna ili će se raspon vrijednosti razlikovati ovisno o regiji.

- 1. Pritisnite  $\blacktriangle$ ,  $\blacktriangleright$ ,  $\blacktriangle$ , ili  $\nabla$  da biste odabrali F **Setup**, a zatim pritisnite **OK**.
- 2. Pritisnite ◀ ili ▶ kako biste odabrali **Fax Setting**, a zatim pritisnite **OK**.
- 3. Pritisnite  $\triangle$  ili  $\nabla$  kako biste izabrali **Communication**, a zatim pritisnite **OK**.
- 4. Pritisnite  $\triangle$  ili  $\nabla$  kako biste odabrali **Rings to Answer**, a zatim pritisnite  $\blacktriangleright$ .
- 5. Pritisnite  $\triangle$  ili  $\nabla$  da biste odabrali broj zvona prije odgovora, a zatim pritisnite **OK**. Odaberite veći broj zvona od onog određenog za odzivni uređaj.
- 6. Pogledajte dokumentaciju vašeg telefona za način namještanja.
- 7. Pritisnite [**Auto Answer/Space**], za prelazak u način rada automatskog odziva.
- 8. Pritisnite **OK**.
- [9.](#page-12-0) Pritisnite **Home** [da biste se vratili na](#page-12-0)  prvi zaslon.

Ukoliko se prilikom dolaznog poziva radi o faksu, a vi ili odzivni uređaj odgovorite na poziv, proizvod automatski počinje primati prijenos. Ako je dolazni poziv glasovni, telefon se može koristiti kao i obično ili pozivatelj može ostaviti poruku na odzivnom uređaju.

#### **Napomena:**

Ako je način rada Auto Answer postavljen na Off, faks možete primiti ručno podizanjem slušalice. (→ "Ručni prijam faksova" na stranici 13)

Hrvatski

### <span id="page-5-0"></span>*Uporaba gumba na upravljačkoj ploči u načinu rada faks*

Pratite sljedeće smjernice prilikom unošenja brojeva i znakova.

❏ Da biste pomicali pokazivač, dodali razmak ili obrisali znak

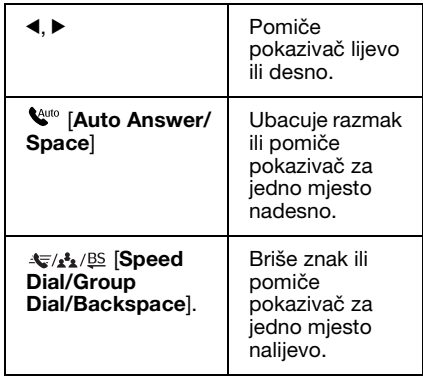

❏ Broj faksa unesite pomoću brojčane tipkovnice. Pritisnite

**[Redial/Pause]** da biste unijeli pauzu (-) kad je potrebna kratka pauza za vrijeme biranja. Pomoću gumba # unesite + prilikom unošenja telefonskog broja u formatu za međunarodno biranje.

❏ Da biste unijeli znakove, potrebno je nekoliko puta pritisnuti određenu tipku s brojem kako biste se prebacivali s velikih na mala slova ili brojeve. Pritisnite **1 symb** kako biste unijeli sljedeće znakove: ! # % & ' ( )  $* +$  , - ./:  $; \dot{=} ? @$  \_ ~

## *Izrada zaglavlja faksa*

Prije slanja ili prijama faksova možete izraditi zaglavlje faksa dodavanjem informacija poput telefonskog broja ili imena.

1. Pritisnite  $\blacktriangle, \blacktriangleright, \blacktriangle$ , ili  $\nabla$  da biste odabrali F **Setup**, a zatim pritisnite **OK**.

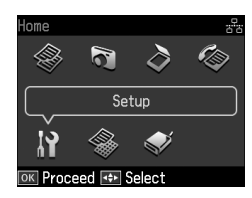

2. Pritisnite  $\triangleleft$  ili  $\triangleright$  kako biste odabrali **Fax Setting**, a zatim pritisnite **OK**.

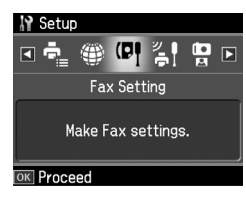

- 3. Pritisnite  $\blacktriangle$  ili  $\nabla$  kako biste odabrali **Header**, a zatim pritisnite **OK**.
- 4. Odaberite **Fax Header**, te [pritisnite](#page-5-0) **OK**. [Prikazat će se zaslon za unos informacija](#page-5-0)  [u zaglavlje.](#page-5-0)

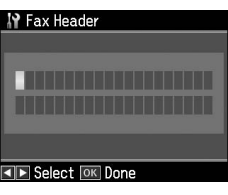

- 5. Pomoću tipkovnice s brojkama i ostalih gumba na upravljačkoj ploči unesite informacije u zaglavlje (& "Uporaba gumba na upravljačkoj ploči u načinu rada faks" na stranici 6). Možete unijeti do 40 znakova.
- 6. Pritisnite **OK**. Vraćate se na opciju **Fax Header**.

7. Jednom pritisnite  $\nabla$  da biste odabrali **Your Phone Number**[, a zatim pritisnite](#page-5-0)  **OK**[. Prikazat će se zaslon za unos](#page-5-0)  [telefonskog](#page-5-0) broja.

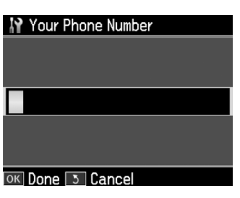

8. Pomoću tipkovnice s brojkama i ostalih gumba na upravljačkoj ploči unesite vaš telefonski broj (→ "Uporaba gumba na upravljačkoj ploči u načinu rada faks" na stranici 6). Možete unijeti do 20 znamenki.

#### **Napomena:**

Prilikom unosa vlastitog telefonskog broja<br>gumbi "\*" i **'**\$/**≌ [Redial/Pause]** ne funkcioniraju, dok gumb "#" služi kao gumb "+" (za međunarodne pozive).

- 9. Pritisnite **OK**. Vraćate se na **Your Phone Number**.
- 10.Pritisnite **Home** da biste se vratili na prvi zaslon.

### **Namještanje datuma i vremena**

Ako još niste postavili datum ili vrijeme ili ako je sat netočan, možete ga prilagoditi pomoću izbornika Printer Setup.

- 1. Pritisnite  $\blacktriangle, \blacktriangleright, \blacktriangle$ , ili  $\nabla$  da biste odabrali F **Setup**, a zatim pritisnite **OK**.
- 2. Pritisnite  $\triangleleft$  ili  $\triangleright$  kako biste odabrali **Printer Setup**, a zatim pritisnite **OK**.

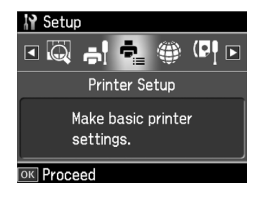

3. Pritisnite  $\triangle$  ili  $\nabla$  kako biste odabrali **Date/Time**, a zatim pritisnite **OK**.

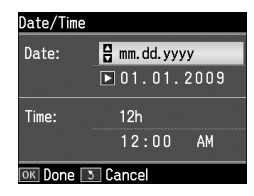

- 4. Za odabir formata datuma pritisnite  $\blacktriangle$  ili  $\nabla$ , a zatim pritisnite  $\blacktriangleright$ .
- 5. Pomoću tipkovnice s brojkama promijenite datum.
- 6. Pomoću  $\blacktriangle$  ili  $\nabla$  odaberite 12-satni ili 24-satni format prikazivanja, a zatim pritisnite  $\blacktriangleright$ .
- 7. Pomoću tipkovnice s brojkama promijenite vrijeme.
- 8. Ako ste odabrali format 12h, pomoću  $\triangle$  ili  $\nabla$  odaberite AM ili PM.
- 9. Pritisnite **OK**. Vraćate se na opciju **Date/Time**.

#### **Napomena:**

Za odabir ljetnog/zimskog računanja vremena, postavite **Daylight Saving Time**  na **On**.

10.Pritisnite **Home** da biste se vratili na prvi zaslon.

### *Izrada popisa za brzo biranje*

Možete izraditi popis s najviše 60 brojeva faksa, koje možete brzo odabrati za faksiranje. Također možete dodavati imena za raspoznavanje primatelja i ispisati popis za brzo biranje.

#### **Izrada novog popisa za brzo biranje**

- 1. Pritisnite  $\blacktriangle, \blacktriangleright, \blacktriangle$ , ili  $\nabla$  da biste odabrali F **Setup**, a zatim pritisnite **OK**.
- 2. Pritisnite ◀ ili ► kako biste odabrali **Fax Setting**, a zatim pritisnite **OK**.

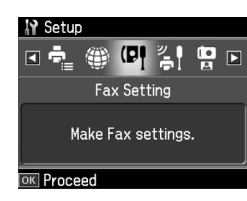

Hrvatski

- 3. Pritisnite **OK** kako biste odabrali **Speed Dial Setup**.
- 4. Odaberite **Create**, a zatim pritisnite **OK**. Prikazat će se raspoloživi unosi brojeva za brzo biranje.

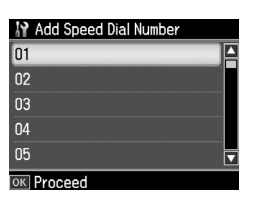

- 5. Odaberite ili unesite broj unosa za brzo biranje kojeg želite registrirati. Možete reg[istrirati do 60 unosa.](#page-5-0)
- [6. Pritisnite](#page-5-0) **OK**.
- 7. Pomoću tipkovnice s brojkama i ostalih gumba na upravljačkoj ploči unesite telefonski broj (& "Uporaba gumba na upravljačkoj ploči u načinu rada faks" na stranici 6). Možete unijeti do 64 znamenki.
- 8. Pritisnite **OK**.
- 9. Pomoću tipkovnice s brojkama i ostalih gumba na upravljačkoj ploči unesite ime za raspoznavanje unosa za brzo biranje (→ "Úporaba gumba na upravljačkoj ploči u načinu rada faks" na stranici 6). Možete unijeti do 30 znakova.
- 10.Pritisnite **OK**. Vraćate se na opciju **Create**.
- 11.Ako želite dodati drugi unos za brzo biranje, pritisnite **OK** i ponovite korake od 5 do 10.
- 12.Pritisnite **Home** da biste se vratili na prvi zaslon.

### **Uređivanje unosa za brzo biranje**

1. Odaberite **Edit** iz izbornika Speed Dial Setup, a zatim pritisnite **OK**. Prikazat će se registrirani brojevi unosa za brzo biranje.

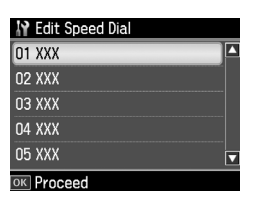

- [2. Odaberite ili unesite broj unosa za brzo](#page-5-0)  [biranje kojeg želite ure](#page-5-0)diti, te zatim pritisnite **OK**.
- 3. Pomoću tipkovnice s brojkama i ostalih gumba na upravljačkoj ploči uredite telefonski broj  $(\rightarrow$  "Uporaba gumba na upravljačkoj ploči u načinu rada faks" na stranici 6).
- 4. Pritisnite **OK**.
- 5. Pomoću tipkovnice s brojkama i ostalih gumba na upravljačkoj ploči uredite ime unosa za brzo biranje  $\ddot{\bullet}$  "Uporaba gumba na upravljačkoj ploči u načinu rada faks" na stranici 6).
- 6. Pritisnite **OK**. Vraćate se na opciju **Edit**.
- 7. Pritisnite **Home** da biste se vratili na prvi zaslon.

### **Brisanje unosa za brzo biranje**

1. Odaberite **Delete** iz izbornika Speed Dial Setup, a zatim pritisnite **OK**. Prikazat će se registrirani brojevi unosa za brzo biranje.

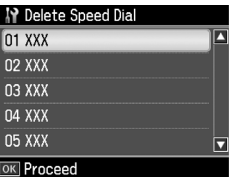

- 2. Odaberite ili unesite broj unosa za brzo biranje kojeg želite izbrisati, zatim pritisnite **OK**.
- 3. Vidjet ćete poruku potvrde. Odaberite **Yes** kako biste izbrisali unos, a zatim pritisnite **OK**.

### **Napomena:**

Da biste otkazali brisanje unosa, odaberite **No**, a zatim pritisnite **OK**.

4. Pritisnite **Home** da biste se vratili na prvi zaslon.

### *Postavljanje popisa za grupno biranje*

Popis za grupno biranje omogućuje lako slanje iste faks poruke na velik broj brojeva faksa.

Prije stvaranja unosa za grupno biranje morate prijaviti broj faksa kao unos za brzo biranje. Možete prijaviti do 60 unosa u kombinaciji unosa za brzo i grupno biranje.

#### **Izrada novog popisa za grupno biranje**

- 1. Pritisnite  $\blacktriangle, \blacktriangleright, \blacktriangle$ , ili  $\nabla$  da biste odabrali F **Setup**, a zatim pritisnite **OK**.
- 2. Pritisnite ◀ ili ▶ kako biste odabrali **Fax Setting**, a zatim pritisnite **OK**.
- 3. Pritisnite ▼ kako biste odabrali **Group Dial Setup**, a zatim pritisnite **OK**.
- 4. Odaberite **Create**, a zatim pritisnite **OK**. Prikazat će se raspoloživi unosi brojeva za grupno biranje.

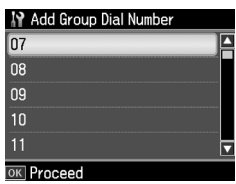

- 5. Odaberite ili unesite broj unosa za grupno biranje kojeg želite registrirati.
- 6. Pritisnite **OK**. Na zaslonu se prikazuje **Enter Name**.
- 7. Pritisnite tipke na brojčanoj tipkovnici da biste unijeli ime za unos za grupno biranje (do 30 znakova). Upotrijebite brojčane tipke za unos slova od A do Z (s velikim ili malim slovima), brojeve 0 do 9 i različite simbole.
- 8. Pritisnite **OK**.
- 9. Pritisnite  $\triangle$  ili  $\nabla$  kako biste odabrali unos za brzo biranje kojeg želite registrirati na popis za grupno biranje.

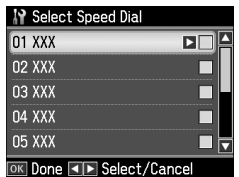

10. Pritisnite  $\blacktriangleright$  da biste dodali unos za brzo biranje u grupno biranje.

#### **Napomena:**

Pritisnite < da biste otkazali dodavanje odabranog unosa za brzo biranje.

- 11.Ponovite korake 9 do 10 da biste dodali druge unose za brzo biranje na popis za grupno biranje. Možete prijaviti do 30 unosa za brzo biranje na popis za grupno biranje.
- 12.Pritisnite **OK** da biste završili izradu popisa za grupno biranje.
- 13.Pritisnite **Home** da biste se vratili na prvi zaslon.

#### **Uređivanje unosa za grupno biranje**

- 1. Odaberite **Edit** iz izbornika Group Dial Setup, a zatim pritisnite **OK**. Prikazat će se raspoloživi unosi brojeva za grupno biranje.
- 2. Odaberite ili unesite broj unosa za grupno biranje kojeg želite urediti.
- 3. Ponovite korake od 6 do 13 iz prethodnog odjeljka da biste uredili popis za grupno biranje.

### **Brisanje unosa za grupno biranje**

- 1. Odaberite **Delete** iz izbornika Group Dial Setup, a zatim pritisnite **OK**. Prikazat će se raspoloživi unosi brojeva za grupno biranje.
- 2. Odaberite ili unesite broj unosa za grupno biranje kojeg želite izbrisati, zatim pritisnite **OK**.
- 3. Vidjet ćete poruku potvrde. Odaberite **Yes** kako biste izbrisali unos, a zatim pritisnite **OK**.

#### **Napomena:**

Da biste otkazali brisanje unosa, odaberite **No**, a zatim pritisnite **OK**.

4. Pritisnite **Home** da biste se vratili na prvi zaslon.

**Hrvatski** 

# <span id="page-9-1"></span><span id="page-9-0"></span>**Faksiranje fotografija ili dokumenata**

## **Rukovanje izvornicima**

Priliko[m faksiranja možete odabrati](#page-13-0)  [podlogu za do](#page-13-0)kumente ili ladicu za automatsko uvlačenje dokumenata. Pogledajte "Postavljanje izvornika" u *Osnovnom vodiču za rad*.

## **Rukovanje papirom**

<span id="page-9-2"></span>Da biste mogli primati faksove, umetnite običan papir veličine A4 u ulagač papira. Pogledajte "Umetanje papira" u *Osnovnom vodiču za rad*. Provjerite i je li odrednica Auto Reduction postavljena na **On** (→ "Odabir postavki za slanje/prijam" na stranici 14).

#### **Napomena:**

<span id="page-9-3"></span>Ako su stranice dolaznog faksa veće od veličine A4, veličina faksa se sažima na odgovarajuću veličinu ili se faks ispisuje na više stranica, ovisno o odabranim postavkama za Auto Reduction.

## **Slanje faksova**

Prije slanja faksa položite vaš izvornik na podlogu za dokumente ili u ladicu za automatsko uvlačenje dokumenata. Nakon toga pošaljite faks unošenjem broja faksa, ponovnim biranjem prijašnjeg broja faksa ili odabirom unosa s vašeg popisa za brzo biranje.

### *Unos ili ponovno biranje broja faksa*

1. Pritisnite **Home** kako biste odabrali K **Fax**, a zatim pritisnite **OK**.

#### **Napomena:**

Ako izvornik postavite u automatski ulagač dokumenata, prikazat će se ikona **ADF**.

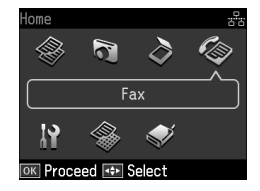

2. Pomoću tipkovnice s brojkama unesite broj faksa. Možete unijeti do 64 znamenke.

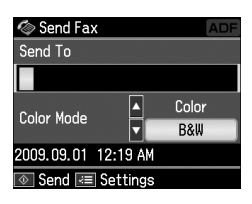

Ako želite ponovno birati posljednji korišteni broj faksa, pritisnite [**Redial/Pause**] umjesto unosa broja faksa. Posljednji birani [broj faksa](#page-11-0)  [prikazuje se na LCD zaslon](#page-11-0)u.

#### **Napomena:**

- ❏ Ako želite promijeniti Color Mode, pritisnite ▲ ili ▼ kako biste odabrali **Color** ili **B&W**.
- ❏ Ako želite promijeniti rezoluciju ili kontrast, pritisnite  $\equiv$  Menu, a zatim ćete vidjeti **Fax Send Settings** te pritisnite **OK.** Pritisnite ▲ ili ▼ kako biste odabrali stavku koju želite promijeniti, a zatim pritisnite  $\blacktriangleright$ . Možete odrediti ili promijeniti te postavke.
- ❏ Možete, također, odrediti vrijeme u koje želite poslati faks (→ "Programator faksiranja" na stranici 12)
- 3. Pritisnite **OK**. Prikazat će se zaslon za slanje informacija.

#### 4. Pritisnite  $\otimes$  **Start**.

#### **Napomena:**

- ❏ Budući da faksovi u boji ne mogu biti spremljeni u memoriju, pisač bira broj faksa i faksira vaš dokument u stvarnom vremenu.
- ❏ Ako faks uređaj primatelja ne podržava ispis u boji, vaš će faks automatski biti poslan u crno-bijeloj boji bez obzira odaberete li **Color** ili **B&W**.
- ❏ Ako u bilo kojem trenutku želite prekinuti slanje faksa, pritisnite  $\otimes$  **Stop/Clear.**
- 5. Ako koristite podlogu za dokumente, nakon skeniranja izvornika vidjet ćete ovaj zaslon.

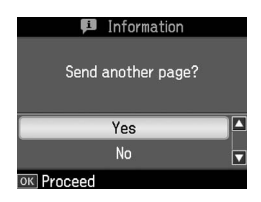

Ako želite faksirati drugu stranicu, pritisnite ▲ ili ▼ kako biste odabrali **Yes**, otvorite poklopac dokumenta, uklonite prvi izvornik, umetnite sljedeći izvornik i zatvorite poklopac dokumenta. Nakon toga, za faksiranje sljedeće stranice pritisnite **OK**. Ponovite ove korake za faksiranje eventualnih ostalih stranica. Ako ne želite više faksirati, pritisnite  $\triangle$  ili  $\nabla$  kako biste odabrali **No**.

#### **Napomena:**

- ❏ Ako je broj faksa zauzet ili u slučaju drugih problema u komunikaciji, prikazat će se zaslon za ponovno biranje i uređaj će nakon jedne minute ponovno birati broj faksa. Pričekajte na ponovno biranje ili, za prekid odbrojavanja i ponovno biranje odmah, pritisnite [**Redial/Pause**].
- ❏ Dokumenti skenirani do tog trenutka bit će poslani nakon 20 sekundi.

### *Brzo biranje/grupno biranje faks brojeva*

1. Pritisnite **Home** kako biste odabrali K **Fax**, a zatim pritisnite **OK**.

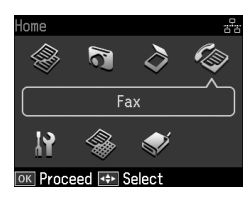

- 2. Pritisnite  $\sqrt{\mathbf{S}^T \cdot \mathbf{S}^T}$  [Speed Dial/Group **Dial/Backspace**] kako biste odabrali **Speed Dial List** ili **Group Dial List**.
- 3. Pritisnite  $\triangle$  ili  $\nabla$  kako biste odabrali broj koji želite poslati, a zatim pritisnite **OK**.

Pritisnite **OK**. Prikazat će se zaslon za slanje informacija.

4. Za faksiranje ponovite korake od 4 do 5 iz prijašnjeg odjeljka.

#### **Napomena:**

Ako koristite popis za grupno biranje, dostupni su samo B&W faksovi.

### *Višestruko slanje*

Višestruko slanje vam omogućuje da istu faks poruku jednostavno pošaljete na više brojeva faksa pomoću grupnog/brzog biranja ili unosom telefonskog broja. Možete poslati faks na najviše 30 telefonskih brojeva.

- 1. Pritisnite **Home** kako biste odabrali K **Fax**, a zatim pritisnite **OK**.
- 2. Pritisnite  $\equiv$  **Menu**.
- 3. Pritisnite  $\blacktriangleright$  kako biste odabrali **Broadcast Fax**, a zatim pritisnite **OK**. Ako nema potrebe za direktnim unosom broja telefona, prijeđite na korak 6.
- 4. Pritisnite  $\blacktriangleright$  kako biste dodali brojeve telefona pomoću tipkovnice s brojkama.
- 5. Pritisnite **OK**. Ako želite unijeti dodatne brojeve telefona, pritisnite  $\nabla$ , a zatim ponovite korake 4 i 5.
- 6. Pritisnite [**Speed Dial/Group Dial/Backspace**] kako biste odabrali izbornik Speed Dial List. Ako nemate potrebe za korištenjem brzog biranja, prijeđite na korak 8.
- 7. Pritisnite  $\triangle$  ili  $\nabla$  kako biste odabrali broj unosa, a zatim pritisnite  $\blacktriangleright$  kako biste dodali brojeve telefona. Vidjet ćete ovaj zaslon.

Ponovite ove korake kako biste dodali novu stavku.

#### **Napomena:**

Da biste otkazali dodavanje stavke, pritisnite  $\blacktriangleleft$ .

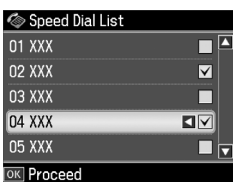

- 8. Pritisnite  $\leq$  **Solution** Speed Dial/Group **Dial/Backspace**] kako biste odabrali izbornik Group Dial List. Ako nemate potrebe za korištenjem grupnog biranja, prijeđite na korak 10.
- 9. Pritisnite  $\triangle$  ili  $\nabla$  kako biste odabrali broj unosa, a zatim pritisnite  $\blacktriangleright$  kako biste dodali brojeve telefona. Vidjet ćete ovaj zaslon.

Ponovite ove korake kako biste dodali novu stavku.

#### **Napomena:**

Da biste otkazali dodavanje stavke, pritisnite  $\blacktriangleleft$ .

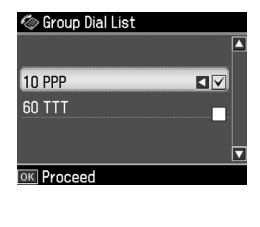

10.Pritisnite **OK**. Vidjet ćete poruku potvrde. Želite li promijeniti broj, pritisnite 3 Back i ponovite korake od 4 [do 10.](#page-9-3)

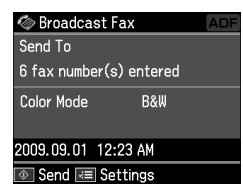

#### <span id="page-11-0"></span>**Napomena:**

Kad koristite višestruko slanje, ne [možete](#page-9-3)  mijenjati način rada boje.

[11.Prođite korake 4 do 5 iz odjeljka "Unos](#page-9-3)  [ili ponovno](#page-9-3) biranje broja faksa" na stranici 10.

#### **Napomena:**

Koristite li višestruko slanje, dostupan je samo B&W način.

### *Programator faksiranja*

Možete odrediti u koje vrijeme želite poslati vaš faks.

- 1. Ponovite korake od 1 do 2 za unos ili ponovno biranje broja faksa ( $\blacklozenge$  "Unos ili ponovno biranje broja faksa" na stranici 10). Brojeve faksa možete odabirati i pomoću popisa za brzo biranje ili grupno biranje.
- 2. Pritisnite  $\equiv$  **Menu** kako bi se prikazao **Fax Send Settings**, a zatim pritisnite **OK**.
- 3. Pritisnite  $\triangle$  ili  $\nabla$  kako biste odabrali **Delayed Fax**, a zatim pritisnite  $\blacktriangleright$ .
- 4. Pritisnite  $\triangle$  ili  $\nabla$  da biste odabrali **On**.
- 5. Postavite vrijeme slanja faksa, a zatim pritisnite **OK**.
- 6. Vraćate se na opciju **Delayed Fax**, a zatim pritisnite **OK**.

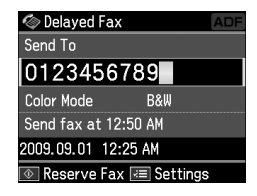

7. Pritisnite  $\&$  **Start** kako biste rezervirali faks.

Nakon skeniranja faks će biti poslan u zakazano vrijeme.

#### **Napomena:**

Bude li potrebno da prekinete slanje faksa u trenutku koji ste odredili, pritisnite y **Stop/Clear**.

### *Slanje faksa s priključenog telefona*

Ako je vaš telefon priključen na uređaj, faks možete poslati nakon uspostave veze.

- 1. Smjestite izvornik u automatski ulagač dokumenata ili na podlogu za dokumente.
- [2. Na telefonu priključenom na pisač](#page-9-3)  odaberite broj. Vidjet ćete ovaj zaslon.

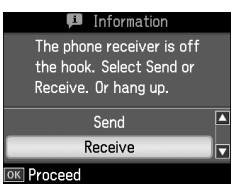

- 3. Odaberite **Send**, a zatim pritisnite **OK**.
- 4. Pratite korake od 4 do 5 iz poglavlja Slanje faksa  $(\rightarrow$  "Unos ili ponovno" biranje broja faksa" na stranici 10).
- 5. Spustite slušalicu.

### **Napomena:**

Ako u bilo kojem trenutku želite prekinuti slanje faksa, pritisnite  $\otimes$  **Stop/Clear**.

## <span id="page-12-0"></span>**Prijam faksova**

Faks možete primiti na tri načina.

### *Automatsko primanje faksova*

Ovaj uređaj automatski prima i ispisuje faksove u načinu rada Auto Answer.

- 1. Umetnite običan A4 papir u ladicu za uvlačenje papira.
- 2. Pritisnite [**Auto Answer/Space**], za prelazak u način rada Auto Answer.

## *Ručni prijam faksova*

Ako je vaš telefon priključen na uređaj i način rada Auto Answer je postavljen na Off, faks možete primiti nakon uspostave veze.

- 1. Umetnite običan A4 papir u ladicu za uvlačenje papira.
- 2. Kad telefon zazvoni, na telefonu priključenom na pisač podignite slušalicu. Vidjet ćete ovaj zaslon.

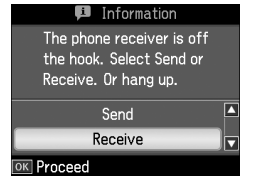

Hrvatski

- 3. Odaberite **Receive**, a zatim pritisnite **OK**.
- 4. Pritisnite  $\hat{\diamond}$  **Start** kako biste primili faks, a zatim spustite slušalicu.
- 5. Pritisnite **OK** kako biste ispisali faksove.

### *Primanje faksova od usluge informacija za faksove (Prijam pozivanja)*

Ova funkcija se koristi za prikupljanje informacija spremljenih na drugom faks uređaju na vaš proizvod.

- 1. Umetnite običan A4 papir u ladicu za uvlačenje papira.
- 2. Pritisnite **Home** kako biste odabrali K **Fax**, a zatim pritisnite **OK**.
- 3. Pritisnite  $\equiv$  **Menu**. Vidjet ćete **Fax Send Settings**.

4. Pritisnite  $\blacktriangleright$  dvaput kako biste odabrali **Poll to Receive**, a zatim pritisnite **OK**.

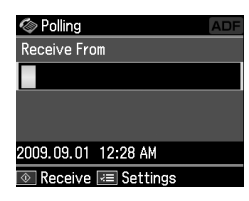

- 5. Unesite broj faksa druge strane. Za unos brojeva faksa možete koristiti i **Speed Dial** ili **Redial**.
- 6. Pritisnite x **Start** kako biste pokrenuli prijenos.

## <span id="page-13-0"></span>**Odabir postavki za slanje/prijam**

#### **Napomena:**

Specifikacije se razlikuju ovisno o regiji i vrijednosti koje se prikazuju na zaslonu mogu biti različite od onih predstavljenih na sljedećem popisu.

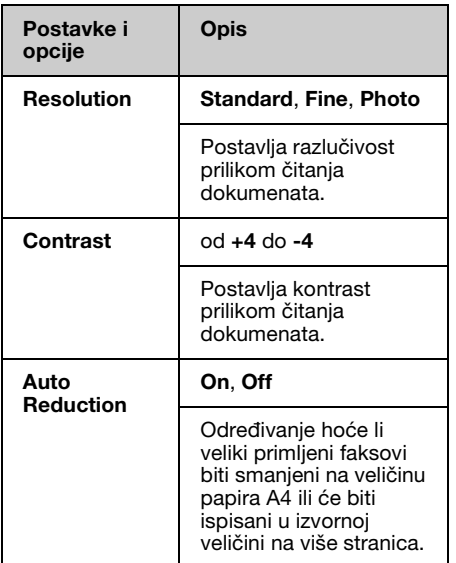

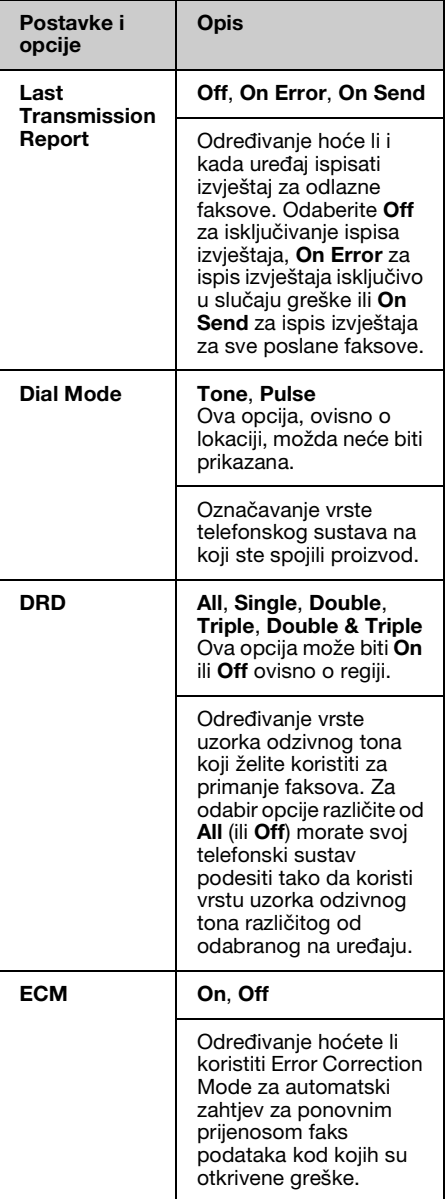

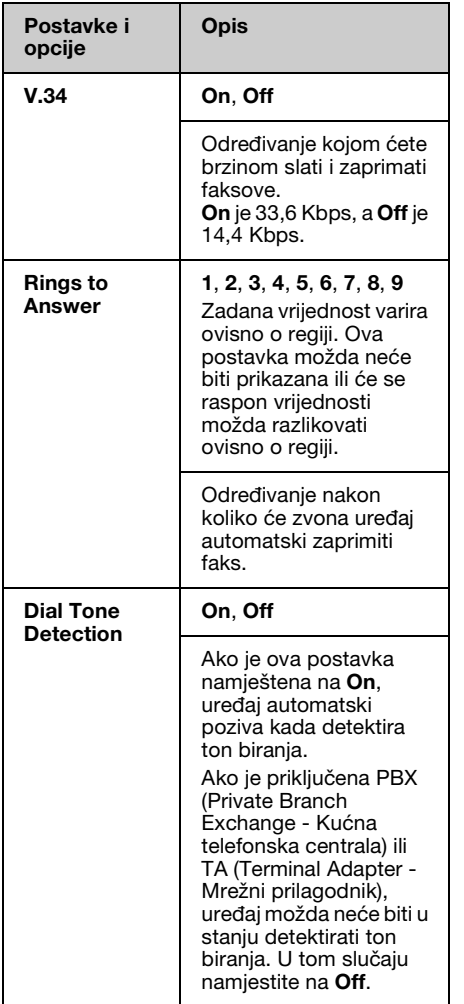

## <span id="page-14-0"></span>**Ispisivanje izvješća**

- 1. Umetnite običan papir u ladicu za uvlačenje papira.
- 2. Pritisnite **Home** kako biste odabrali K **Fax**, a zatim pritisnite **OK**.
- 3. Pritisnite  $\equiv$  **Menu**.
- 4. Pritisnite ◀ ili ▶ kako biste odabrali **Fax Report**, a zatim pritisnite **OK**.

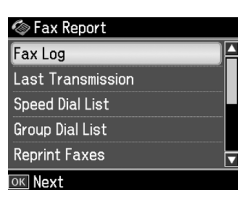

- 5. Pritisnite  $\triangle$  ili  $\nabla$  da biste odabrali jednu od sljedećih opcija:
	- ❏ Fax Log
	- ❏ Last Transmission
	- ❏ Speed Dial List
	- ❏ Group Dial List
	- ❏ Reprint Faxes
	- ❏ Protocol Trace
- 6. Pritisnite **OK**.
- 7. Ako odaberete bilo koju opciju osim **Fax Log**, prijeđite na korak 8. Pritisnite **OK** kako biste ispisali zapis faksa.

#### **Napomena:**

Zapis faksa možete provjeriti i na LCD zaslonu.

Pritisnite ▼ da biste odabrali View, a zatim pritisnite **OK**. Pritisnite ◀ ili ▶ kako biste se prebacivali sa zapisa na zapis.

- 8. Pritisnite  $\Phi$  **Start** kako biste ispisali odabrano izvješće.
- 9. Pritisnite **Home** da biste se vratili na prvi zaslon.

# <span id="page-15-1"></span><span id="page-15-0"></span>**Rješavanje problema**

Proučite vaš *Osnovni vodič za rad* ili mrežni *Korisnički vodič* za pomoć pri uporabi pisača s računalom.

## **Poruke o pogreškama**

<span id="page-15-2"></span>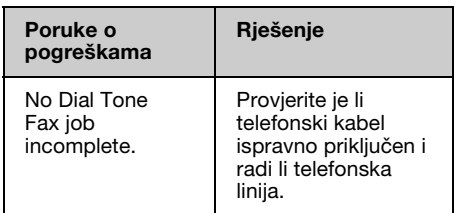

Koristite izbornik **Check Fax Connection** za provjeru stanja faks veze. (& "Provjera faks veze" na stranici 4).

## **Problemi i rješenja**

### *Problemi kod faksiranja*

- ❏ Ako imate problema sa slanjem faksa, provjerite je li telefonski kabel pravilno priključen i je li telefonska linija slobodna priključivanjem telefona. Provjerite i je li faks uređaj primatelja uključen i radi.
- ❏ Ako imate problema s primanjem faksa, provjerite je li papir pravilno umetnut i je li telefonska linija slobodna.
- ❏ Ako priključite uređaj na DSL telefonsku liniju, morate na nju postaviti DSL filtar ili nećete moći faksirati. Obratite se vašem DSL davatelju usluga radi potrebnog filtra.

❏ Ako vaša telefonska linija ima statičke ili druge probleme sa šumovima, uključite postavku **V.34** i ponovite faksiranje (& "Odabir postavki za slanje/prijam" na stranici 14). Ako se problem ne ukloni, isključite **ECM** (Error Correction Mode - Način ispravljanja pogrešaka) i ponovite faksiranje.

### *Vraćanje zadanih postavki*

- 1. Pritisnite  $\blacktriangle$ ,  $\blacktriangleright$ ,  $\blacktriangle$ , ili  $\nabla$  da biste odabrali F **Setup**, a zatim pritisnite **OK**.
- 2. Pritisnite **K**ako biste odabrali **Restore Default Settings**, a zatim pritisnite **OK**.
- 3. Pritisnite  $\triangle$  ili  $\nabla$  da biste odabrali jednu od sljedećih opcija:
	- ❏ Reset Fax Send/Receive Settings
	- ❏ Reset Fax Data Settings
	- ❏ Reset Network Settings
	- ❏ Reset All except Network & Fax Settings
	- ❏ Reset All Settings
- 4. Pritisnite **OK** da biste vratili odabrane zadane postavke.
- 5. Pritisnite u kako biste odabrali **Yes**, a zatim pritisnite **OK** kako biste vratili zadane postavke.

#### **Napomena:**

Da biste otkazali vraćanje zadanih postavki, odaberite **No**, a zatim pritisnite **OK**.

6. Pritisnite **Home** da biste se vratili na prvi zaslon.

## <span id="page-16-1"></span><span id="page-16-0"></span>**Važne sigurnosne upute**

Prije uporabe pisača, pročitajte i pridržavajte se sljedećih sigurnosnih uputa:

- ❏ Koristite samo kabel koji dobijete s pisačem. Korištenje nekog drugog kabela može prouzročiti požar ili strujni udar. Kabel ne koristite ni sa kakvom drugom opremom.
- ❏ Provjerite udovoljava li kabel svim važećim lokalnim standardima sigurnosti.
- ❏ Koristite samo onu vrstu električne energije koja je navedena na naljepnici.
- ❏ Pisač postavite u blizinu zidne utičnice na mjesto gdje je kabel moguće jednostavno iskopčati.
- ❏ Ne dopustite da dođe do oštećenja ili habanja kabela.
- ❏ Uvjerite se da ukupna snaga svih uređaja ukopčanih u produžni kabel ili zidnu utičnicu ne nadilazi snagu zidne utičnice.
- ❏ Izbjegavajte mjesta na kojima dolazi do čestih promjena temperature ili vlažnosti, koja su izložena potresima, vibracijama, prašini ili izravnoj sunčevoj svjetlosti.
- ❏ Ne zatvarajte i ne pokrivajte otvore na kućištu i ne umećite stvari kroz otvore.
- ❏ Pisač smjestite na ravnu, stabilnu površinu koja je u svim smjerovima veća od osnove pisača. Pisač neće ispravno raditi ako je nakošen ili postavljen pod kutom. Vodite računa da je stražnja strana pisača najmanje 10 cm udaljena od zida radi dostatnog prozračivanja.
- ❏ Ne otvarajte skener za vrijeme kopiranja, ispisivanja ili skeniranja.
- ❏ Ne dirajte bijeli ravni kabel unutar pisača.
- ❏ Ne prolijevajte tekućinu po pisaču.
- ❏ Unutar i oko pisača nikako ne upotrebljavajte raspršivače koji sadrže zapaljive plinove. U suprotnom to može prouzročiti požar.
- ❏ Nikada ne pokušavajte pisač popraviti sami, osim u slučaju kada je to posebno objašnjeno u vašim dokumentima.
- ❏ Iskopčajte pisač i obratite se ovlaštenom servisnom osoblju za popravak vašeg pisača i to pod sljedećim uvjetima: ako su električni kabel ili utikač oštećeni; ako je u pisač ušla tekućina; ako je pisač pao ili se kućište oštetilo; ako pisač ne radi normalno ili pokazuje određene promjene u radu.
- ❏ Pri pohrani ili prijenosu pisača, nemojte ga naginjati, postavljati ga da stoji na bočnoj strani ili ga okretati naopačke; u suprotnom bi moglo doći do istjecanja tinte iz patrone.
- ❏ Budite pažljivi kako ne biste prikliještili prste pri zatvaranju skenera.
- ❏ Ne pritišćite presnažno prostor za dokument pri stavljanju izvornika.
- ❏ U ladicu za automatsko uvlačenje dokumenata ne umećite ništa osim izvornika.

### *Sigurnosne upute za uporabu telefonske opreme*

Prilikom uporabe telefonske opreme, radi smanjenja rizika od požara, električnog udara ili osobnih ozljeda, uvijek se pridržavajte sljedećih osnovnih sigurnosnih uputa:

- ❏ Ne koristite uređaj u blizini vode.
- ❏ Izbjegavajte uporabu telefona za vrijeme grmljavinskog nevremena. Može postojati izvjesna opasnost od električnog udara munje.
- ❏ Ne koristite telefon za dojavu curenja plina u blizini mjesta curenja plina.
- ❏ Držite ovaj priručnik s uputama pri ruci za buduće korištenje.

#### **Za korisnike u Novom Zelandu:**

Opće upozorenje

Dopuštenje Telepermit za bilo koji uređaj terminalne opreme označava isključivo da je Telecom potvrdio da uređaj zadovoljava minimalne uvjete za spajanje na njegovu mrežu. Ona ne označava odobrenje uređaja od strane Telecoma, niti za njega pruža jamstvo bilo kakvog oblika. Iznad svega, dopuštenje ne jamči da će bilo koji uređaj ispravno djelovati u odnosu na drugi uređaj različite izrade i modela s Telepermit dozvolom, niti ona označava da je uređaj u skladu sa svim mrežnim uslugama Telecoma.

## <span id="page-17-0"></span>**Osobni podaci pohranjeni u memoriji**

Ovaj proizvod vam omogućuje pohranjivanje imena i telefonskih brojeva u memoriji koji će biti sačuvani i nakon isključivanja napajanja.

Preporučujemo vam da sljedećim postupkom izbrišete memoriju prije davanja proizvoda drugoj osobi ili odlaganja u otpad.

## *Brisanje memorije*

- 1. Pritisnite  $\blacktriangle, \blacktriangleright, \blacktriangle$ , ili  $\nabla$  da biste odabrali F **Setup**, a zatim pritisnite **OK**.
- 2. Pritisnite  $\triangleleft$  kako biste odabrali **Restore Default Settings**, a zatim pritisnite **OK**.

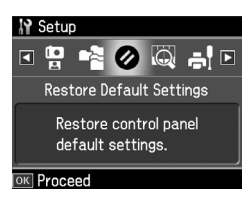

3. Pritisnite  $\triangle$  ili  $\nabla$  kako biste odabrali **Reset All Settings**, a zatim pritisnite **OK**.

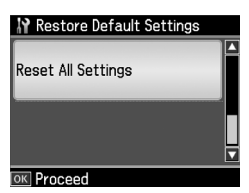

4. Pritisnite u kako biste odabrali **Yes**, a zatim pritisnite **OK** kako biste vratili sve postavke.

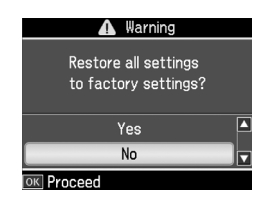

5. Pritisnite ▲ da biste odabrali **Yes**, a zatim pritisnite **OK** kako biste potvrdili.

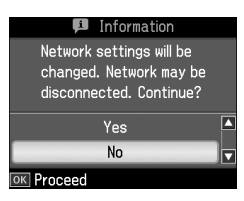

Svi podaci u memoriji bit će izbrisani.

## <span id="page-18-0"></span>**Popis izbornika u načinu rada faksa**

Fax menu za način rada Fax i Fax Settings za način Setup.

### *Način rada faksa*

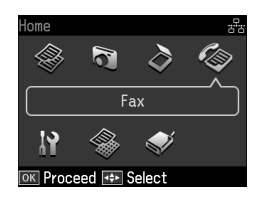

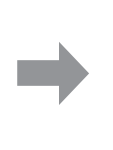

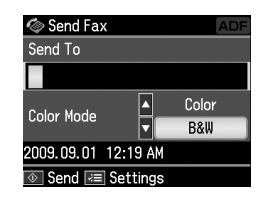

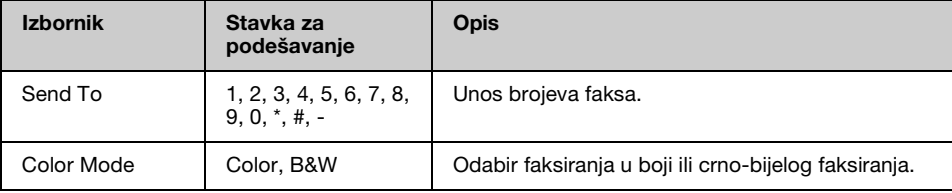

### **Fax Send Settings za način rada Fax**

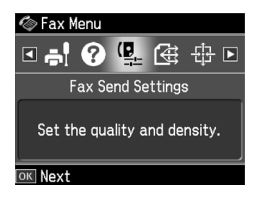

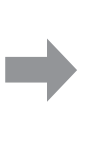

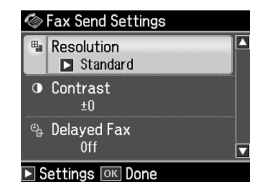

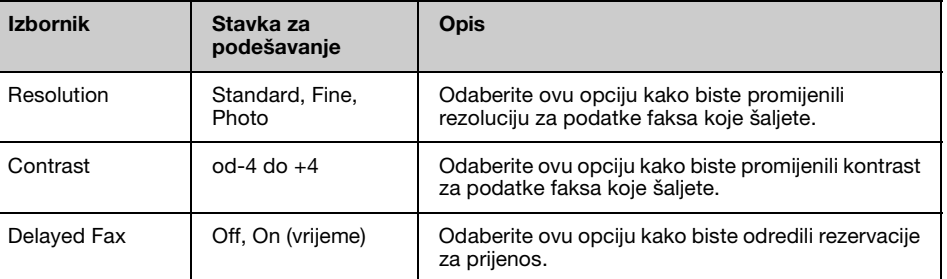

### **Broadcast Fax za način rada Fax**

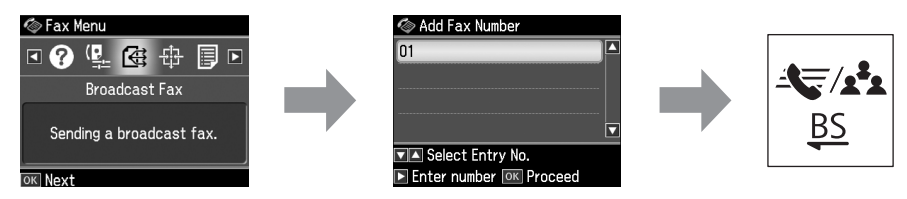

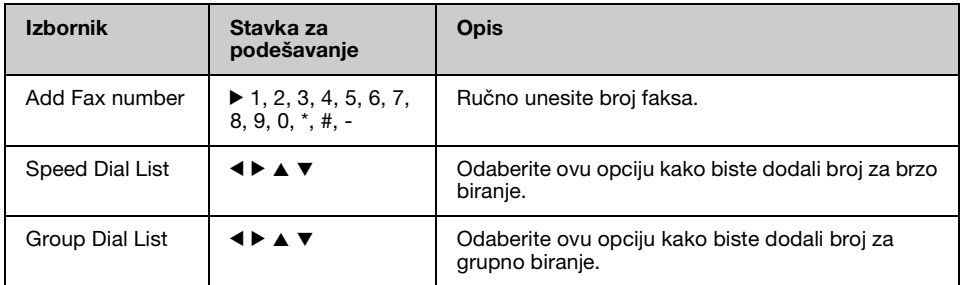

### **Poll to Receive za način rada Fax**

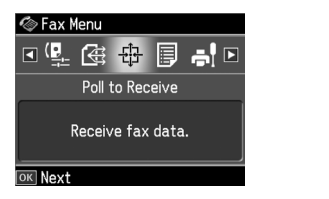

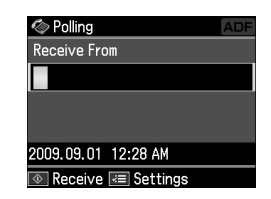

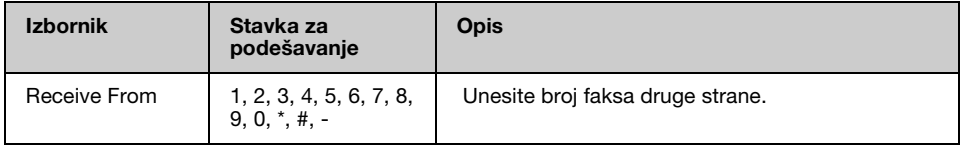

### **Fax Report za način rada Fax**

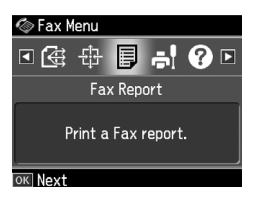

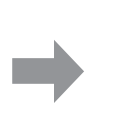

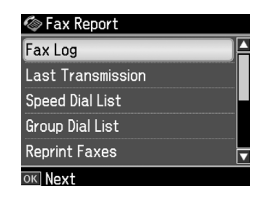

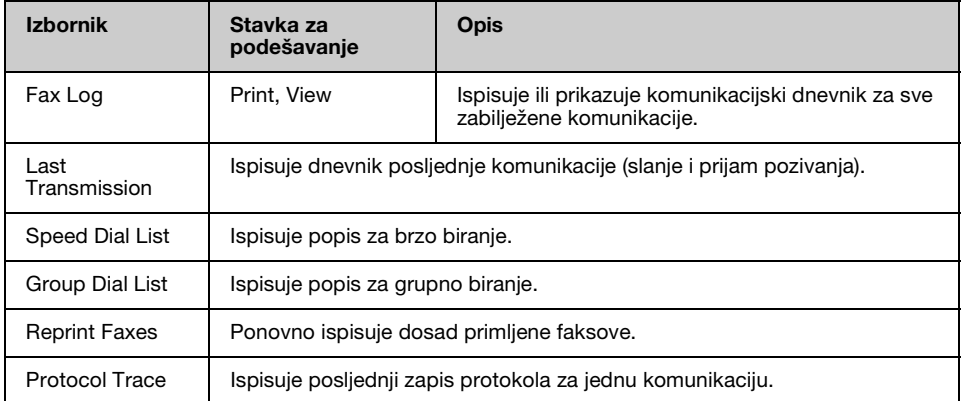

### *Način podešavanja*

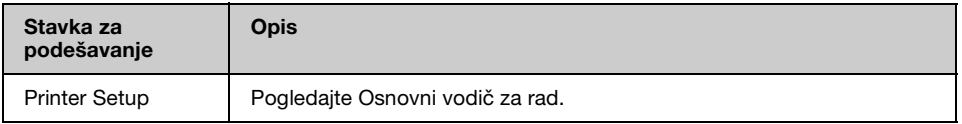

### **Fax Setting za način Setup**

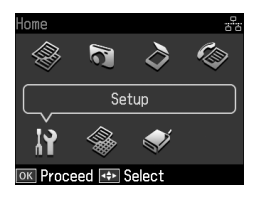

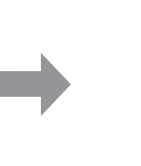

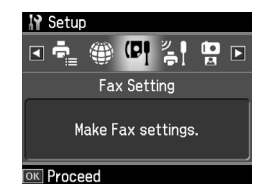

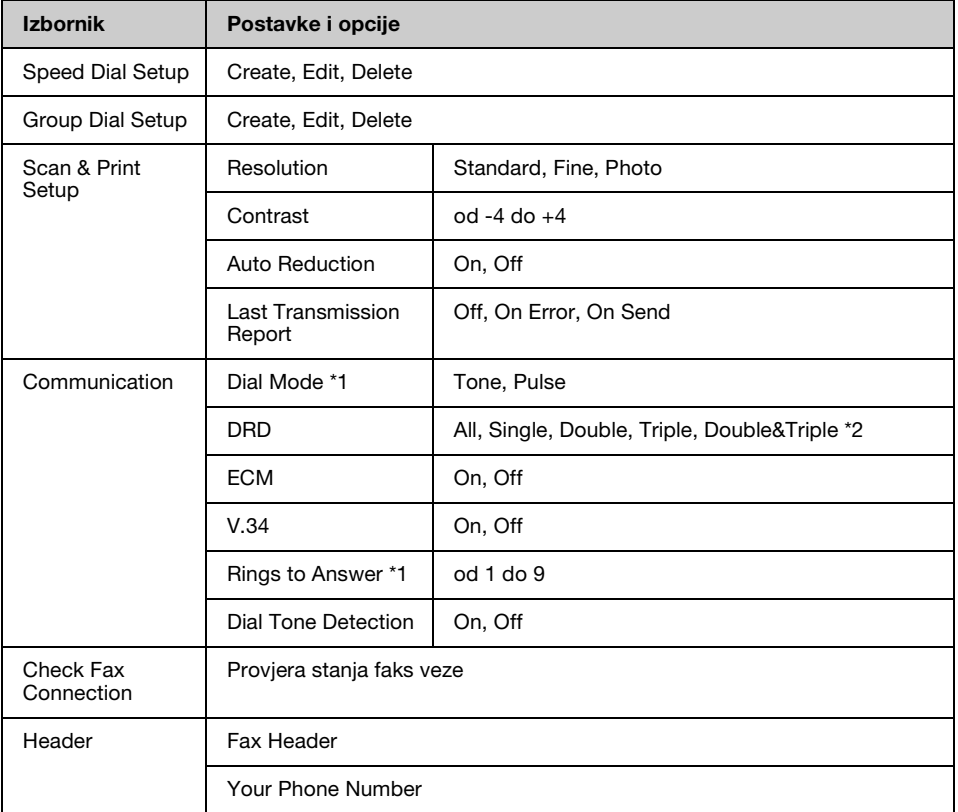

\*1 Ova postavka možda neće biti prikazana ili će se raspon vrijednosti možda razlikovati ovisno o regiji.

\*2 Ova opcija može biti podešena na On ili Off ovisno o regiji.

### **Restore Default Settings za način Setup**

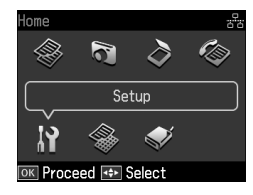

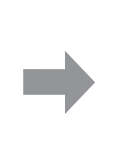

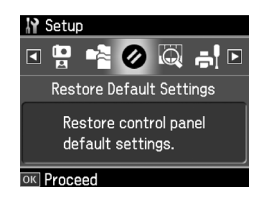

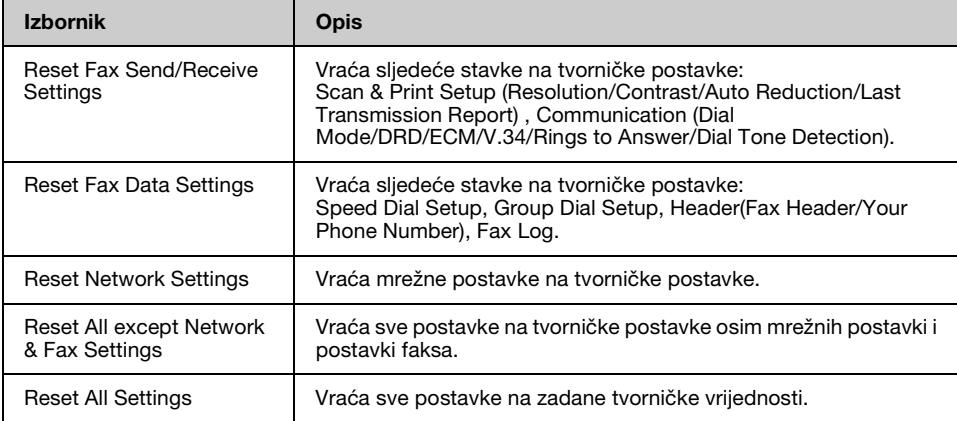

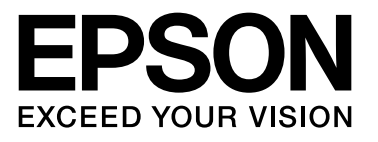

Copyright © 2009 Seiko Epson Corporation. All rights reserved.